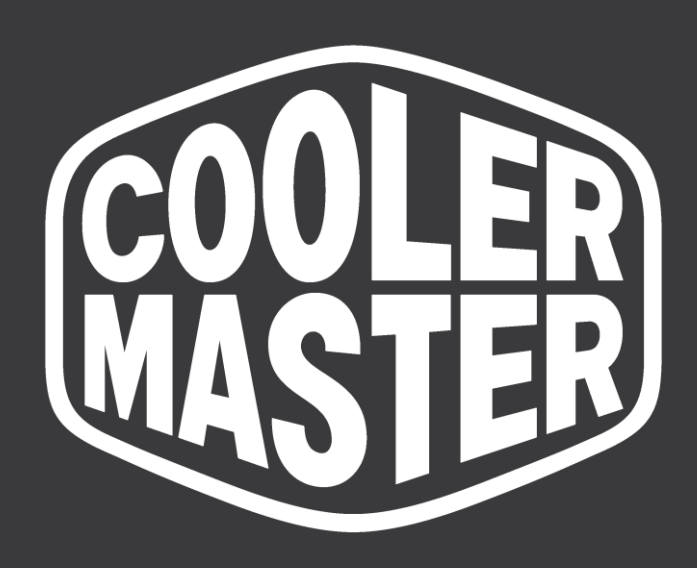

# **Cooling X FCC | CE** Operational Description

**December 6 2023**

# **1 Usage**

Cooler Master Cooling X is a plug and play complete liquid cooled PC that utilizes the side panels as a reservoir and a heatsink simultaneously. It utilizes a proprietary liquid cooling solution that is very unique. It allows to dissipate the heat semi passively and keep the size of the PC very compact and noise levels to a minimum. It is a pre-build PC and it is prohibited to open it an upgrade or alternate components. In case users ignore this, the warranty will be void.

# **2 Hardware**

## **2.1 Component include Xtal**

- CPU: AMD Ryzen® 9 7959X3D
- Motherboard: MSI B650I Edge WiFi
- GPU: NVIDIA GeForce RTX™ 4080
- Graphic Card: Zotac Gaming GeForce RTX 4080 16GB Trinity Black Edition
- RAM: 2 x 32GB dual channel DDR5-5600
- Storage: 2 x 2TB M2 PCIe4.0 NVMe SSD
- Power Supply: Cooler Master V850 SFX Gold

## **2.2 IC Reader Port, Magnetic Port, Contactless I/O Interface**

## **2.2.1 Motherboard**

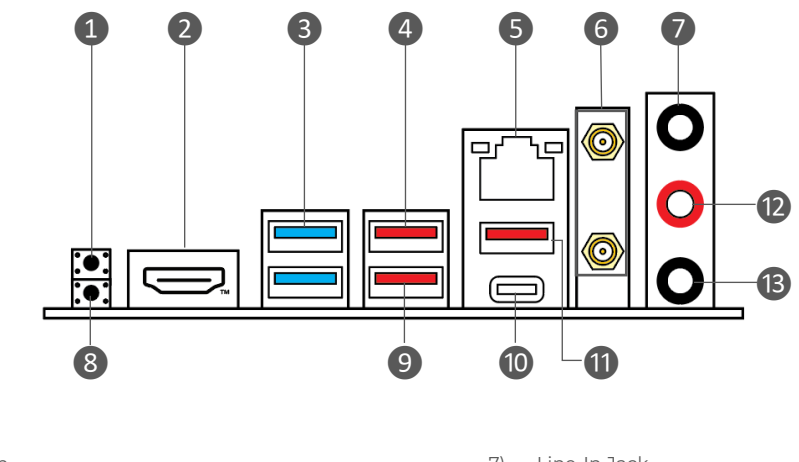

- 1) Clear CMOS button
- 2) HDMI port
- 3) USB3.2 Gen1 5Gbps Type-A ports
- 4) USB3.2 Gen2 10Gbps Type-A ports
- 5) 2.5Gbps LAN jack
- 6) WiFi Antenna Connector
- 7) Line-In Jack
- *8) Flash BIOS button*
- 9) *USB3.2 Gen2 10Gbps Type-A port*
- 10) *USB3.2 Gen2x2 (20Gbps) Type-C port*
- 11) *USB3.2 Gen2 10Gbps Type-A port*
- 12) *Line-Out Jack*

© Cooler Master Technology Inc. All rights reserved. | COOLERMASTER.com

*13) Mic-In Jack*

### **2.2.2 Graphics Card**

*NVIDIA GeForce RTX 4080 16GB GPU*

- *9728 CUDA cores*
- *16GB GDDR6X memory*
- *256-bit memory bus*
- *Engine boost clock: 2520 MHz*
- *Memory clock: 22.4 Gbps*
- *PCI Express 4.0 16x*

#### **USB Gen2.2 20Gbps Type-C Rear Panel Connector**

This connector allows to connect USB Type-C connector at the rear panel. The connector possess a foolproof design. When connecting the cable, be sure to connect it with the corresponding orientation.

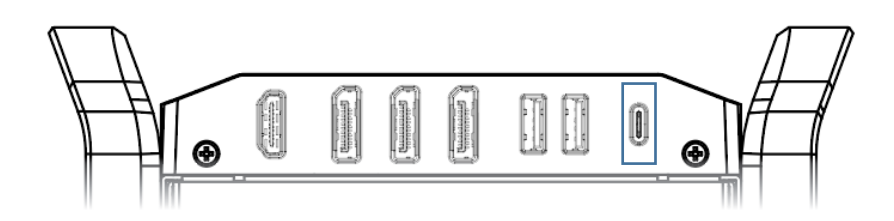

#### **USB Gen2 10Gbps Type-A Rear Panel Connectors**

These connectors allow to connect USB Type-A connectors at the rear panel. The connector's possess foolproof design. When connecting the cable, be sure to connect it with the corresponding orientation.

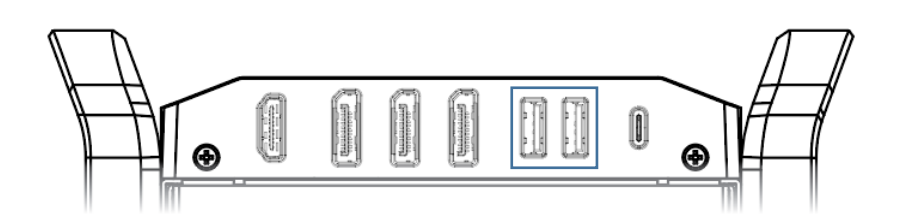

## **2.2.3 LAN Port LED Status Table**

#### **LAN Port LED Status Table**

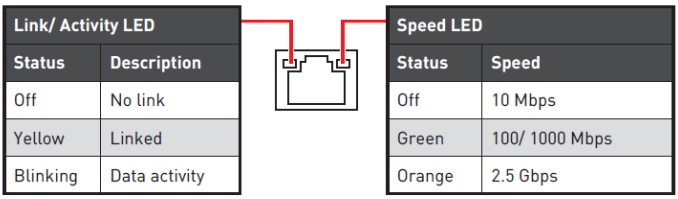

#### **Audio Jacks Connection**

Audio jacks to headphone and microphone diagram

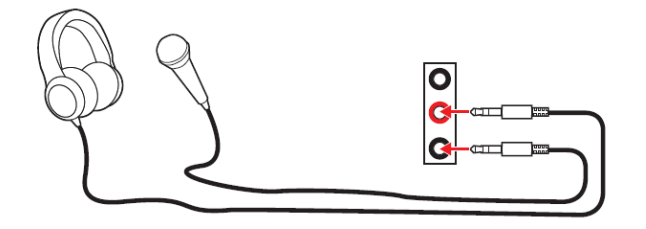

#### Audio jacks to stereo speakers diagram

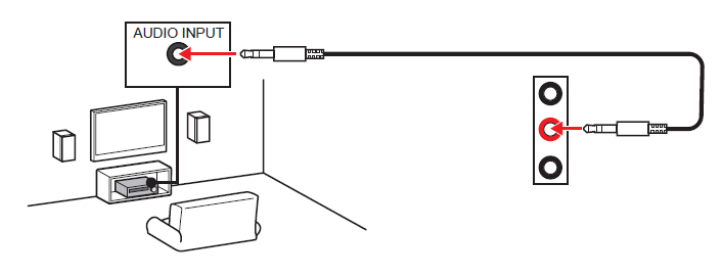

Audio jacks to 4-channel speakers diagram

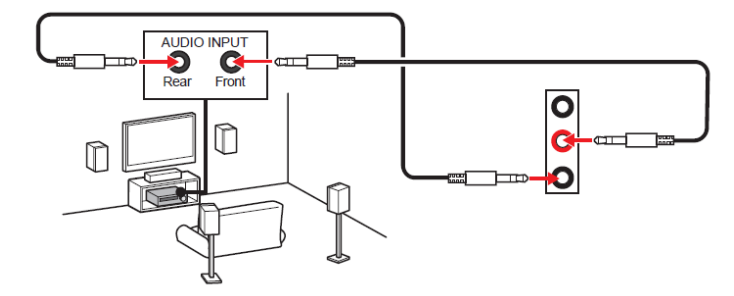

## **2.3 Window 11 Wi-Fi Wireless Network Access To The Internet**

## **Windows 11 Operating System**

1. Click the network  $\bigcirc$  icon on the taskbar  $\bigcirc$  and then click  $\bigcirc$  icon to manage the Wi-Fi connections ❸.

The icon display will be different depending on your current connection status. ( $\bigcirc$ : Not currently connected to the network,  $\widehat{\mathcal{P}}$ : Connected to the Wi-Fi wireless network, **Th**: Connected to the wired network).

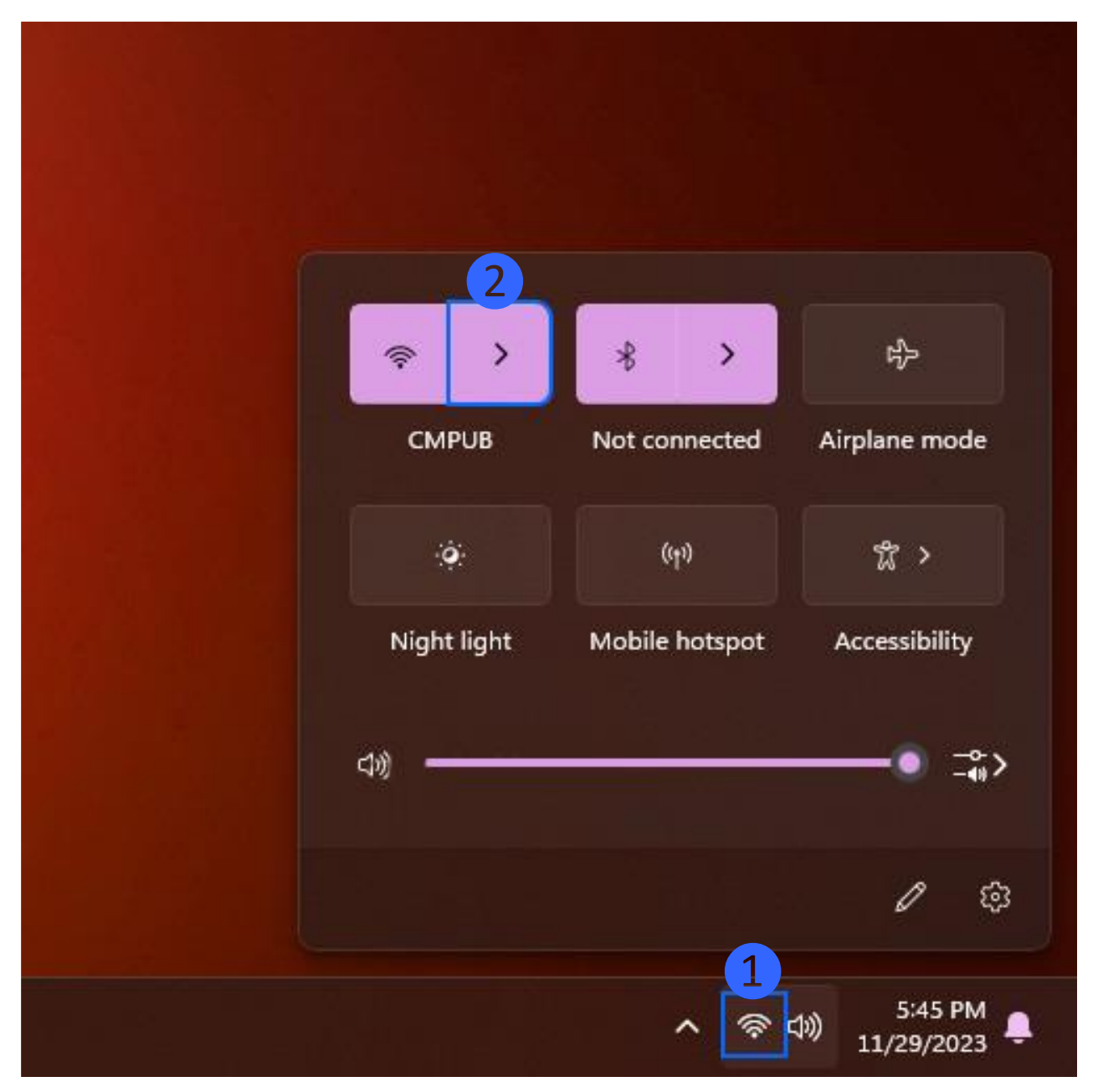

2. Select the wireless network you require and click [Connect] 3. If you check **Automatically connect**, your computer will automatically connect to the wireless network when it is in that network environment.

If you find the Wi-Fi is shown as **turned off**, please click the switch in the upper right corner to turn the Wi-Fi back on.

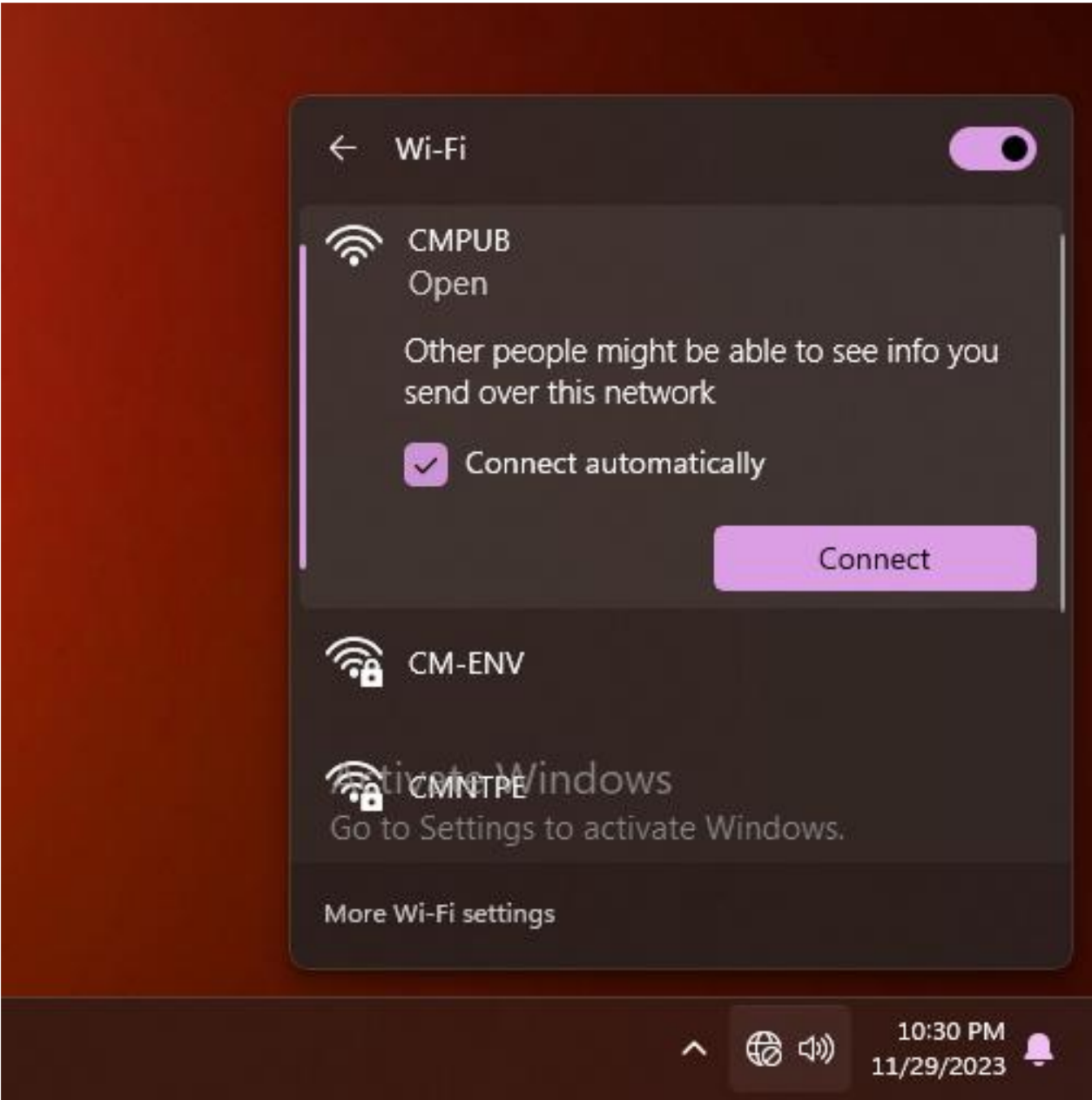

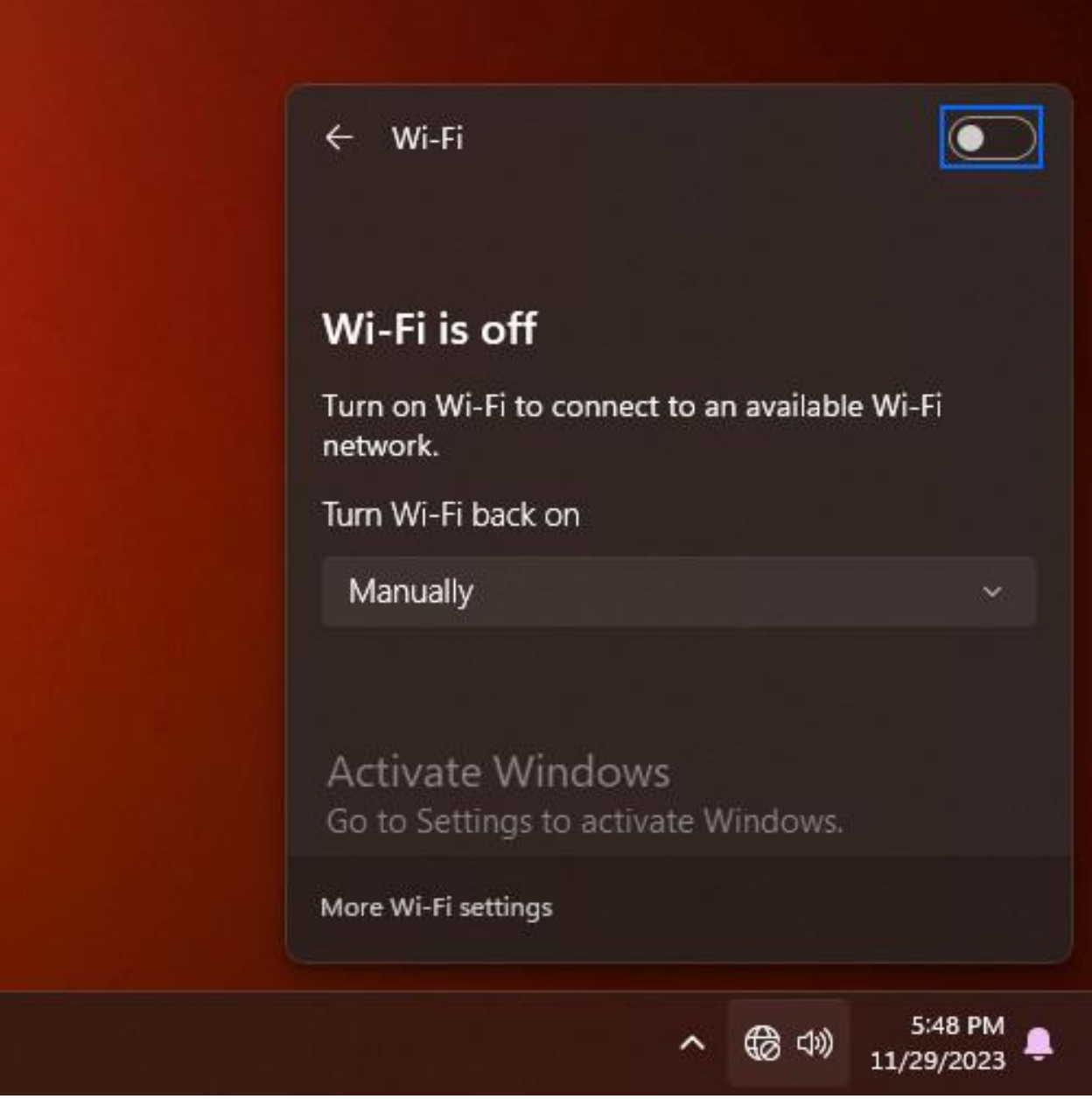

3. Enter the wireless network password 4 and click [Next]  $\bullet$ .

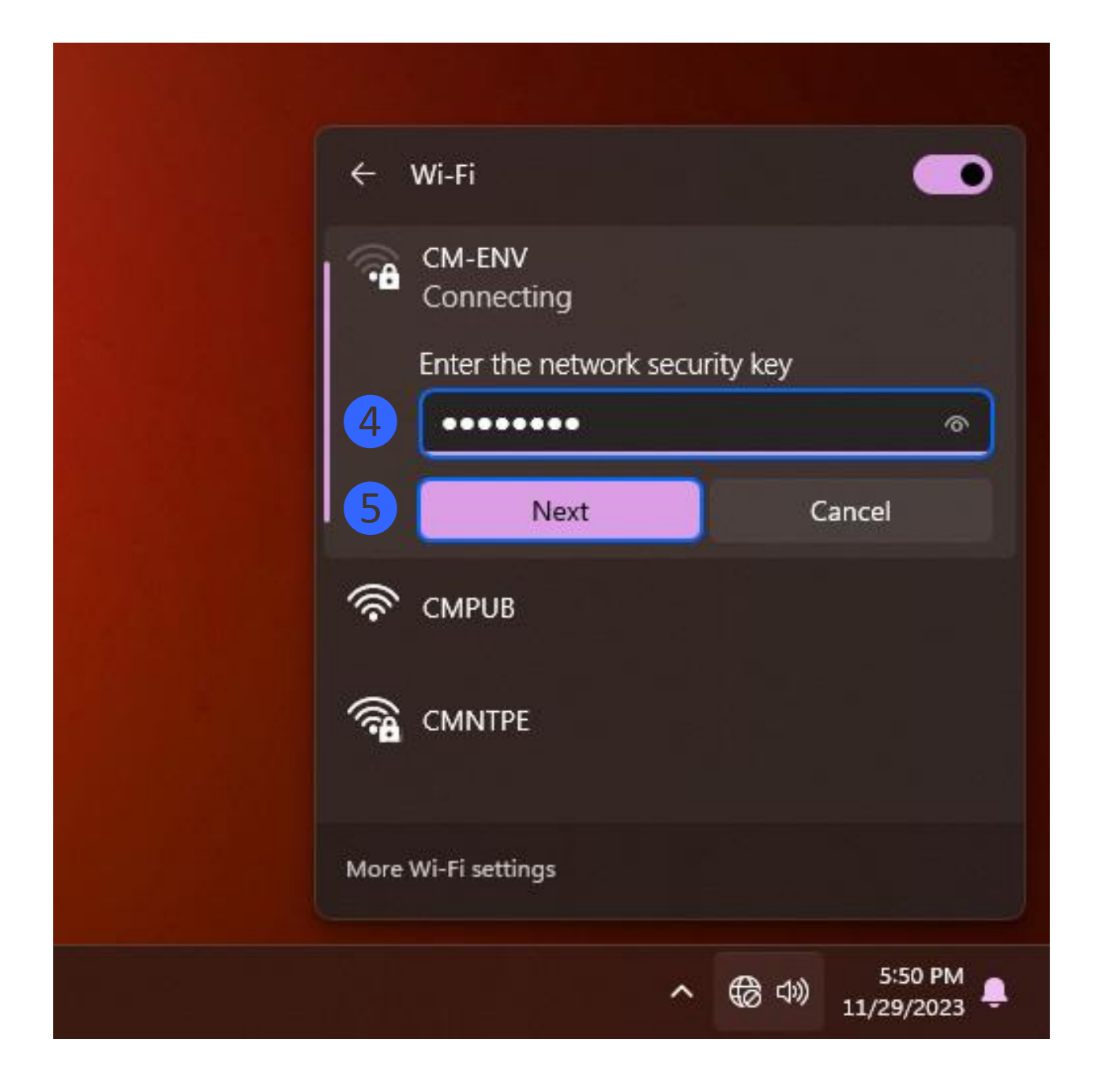

4. After the connection is successful, the wireless network will be displayed as connected and the network icon will change to  $\mathcal{P}$ .

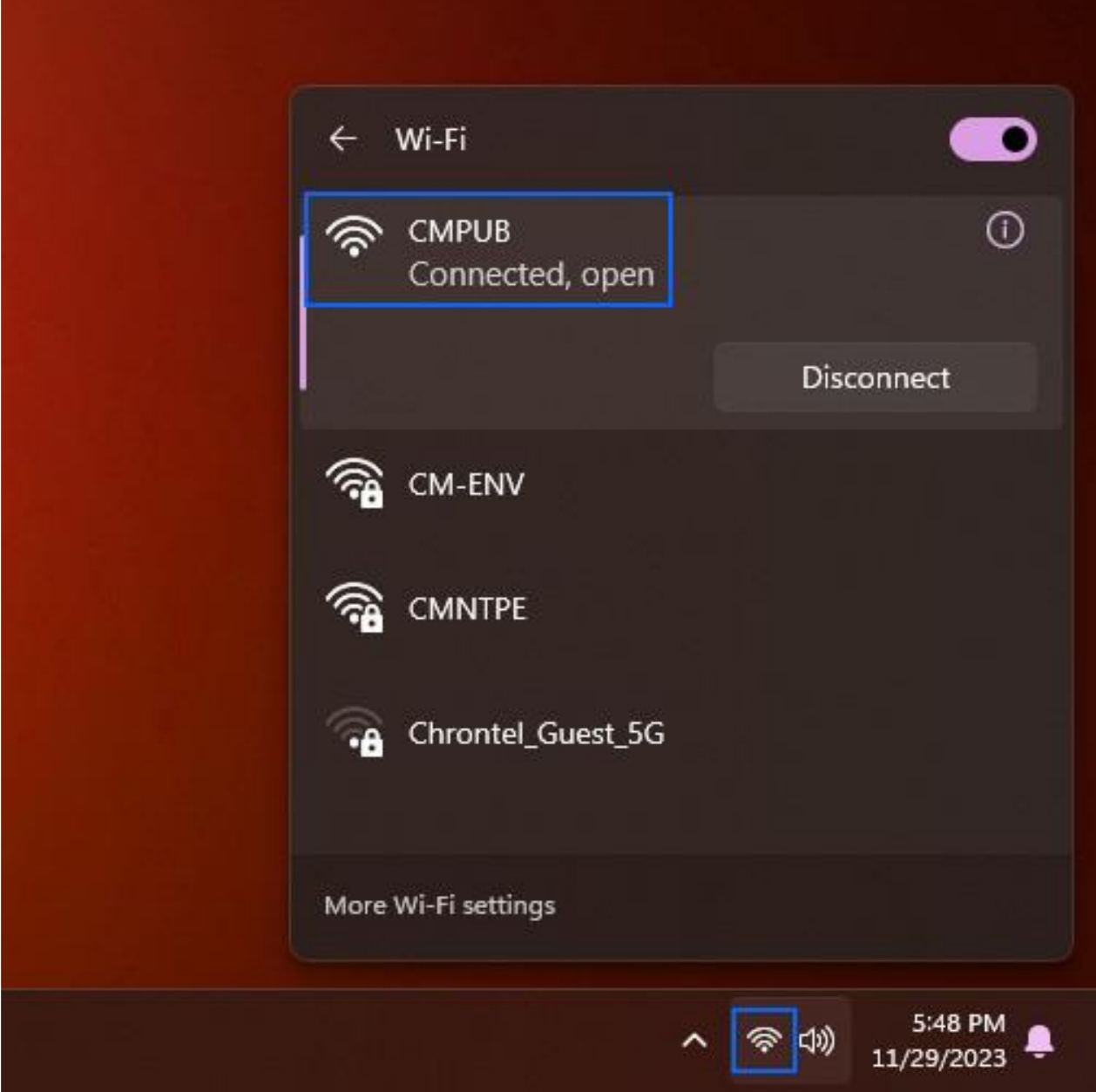

## **2.4 Enable Bluetooth**

1. To connect to Bluetooth devices, click the network icon  $\widehat{\mathcal{P}}$  icon on the taskbar  $\mathbf 0$  and then click  $\overline{\mathcal{E}}$  icon  $\Omega$  to enable Bluetooth.

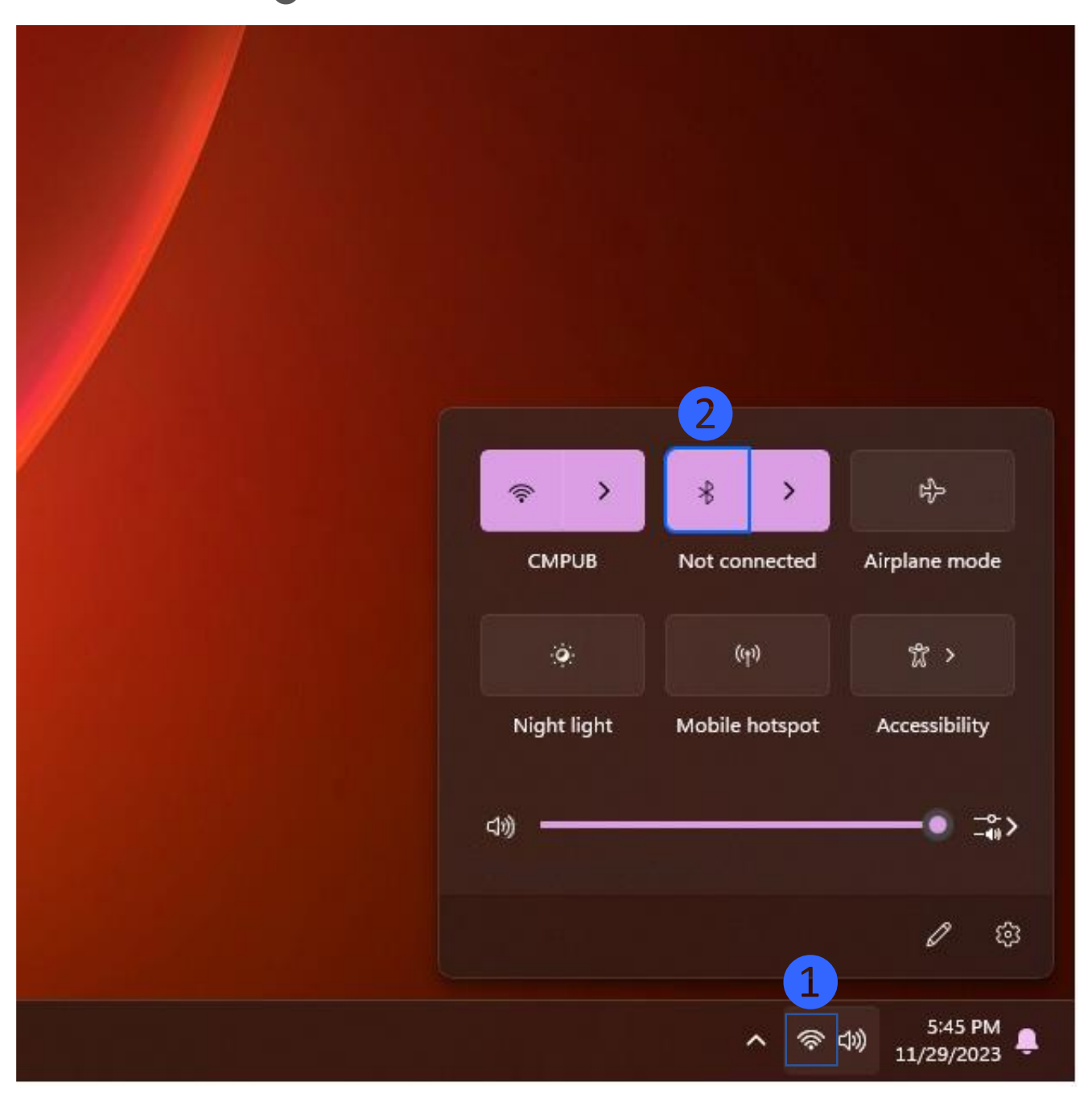

- ❸ $\overline{ }$  $\ast$ 吟  $\mathbf{v}$ Š. **CMPUB** Airplane mode Not connected  $\left(\eta\right)$  $\sqrt[n]{ }$  $\bullet$ Night light Mobile hotspot Accessibility ⊲ゆ °ش భ 0 5:45 PM 合物 11/29/2023
- 2. To see an overview of the available Bluetooth devices, click on the  $\lambda$  icon  $\odot$  and the list 4 will be visible.

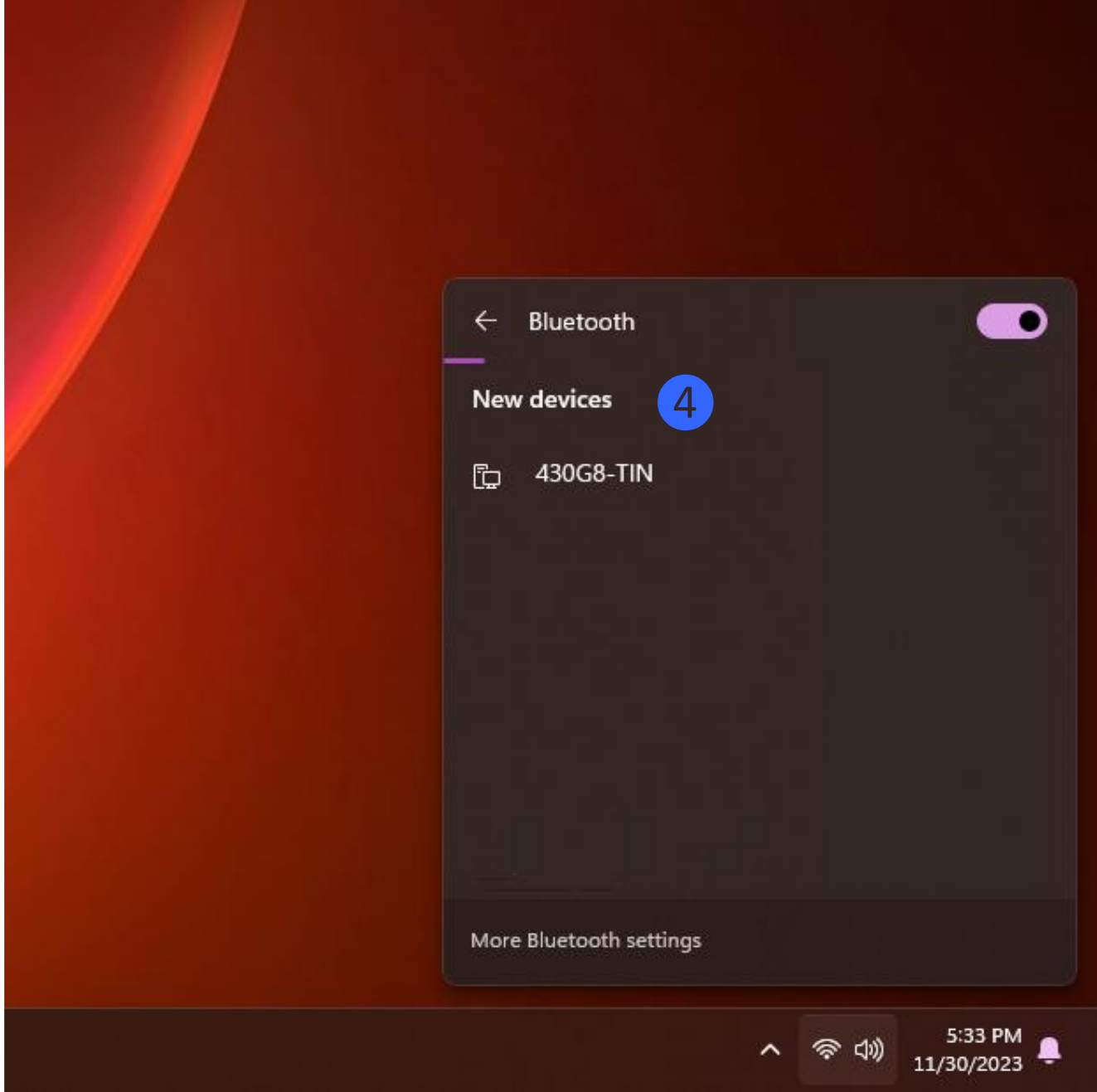

3. Select the Bluetooth device you like to contact to and wait till the connection is established.

© Cooler Master Technology Inc. All rights reserved. | COOLERMASTER.com

## **2.5 Power Supply**

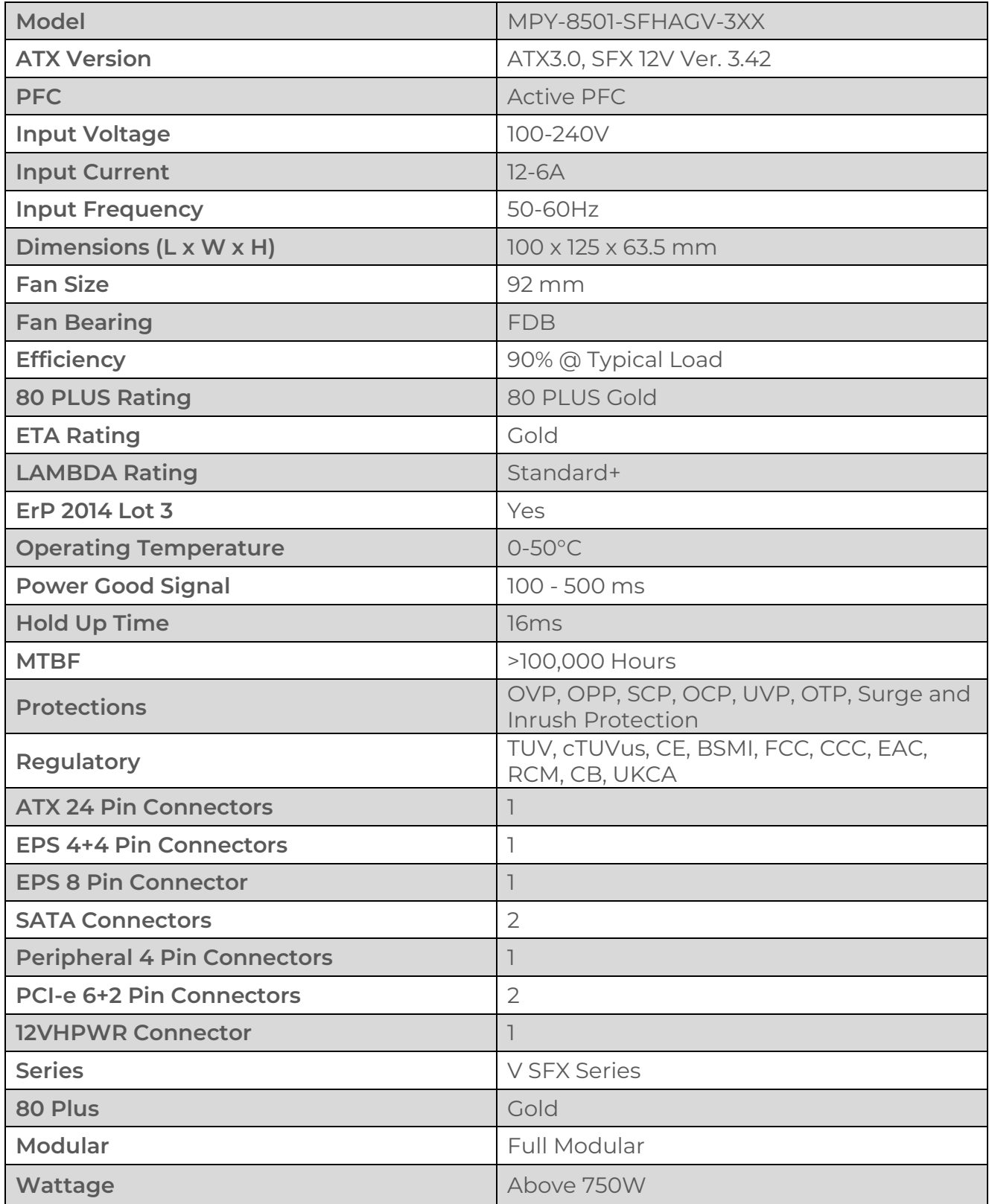

## **2.5 RF Transmitters**

#### **Standard:**

IEEE802.11a; IEEE802.11b; IEEE 802.11g; IEEE 802.11n; IEEE 802.11ac; IEEE802.11ax; IEEE802.11d; IEEE802.11e; IEEE802.11h; IEEE802.11i; BT v2.1+EDR/3.0/4.0/4.1/4.2/5.0 Bus Interface: Complies with PCI Express for WLAN Complies with USB for BT Form Factor: M.2 2230-AE **Data Rate:** 802.11b: 11, 5.5, 2, 1 Mbps; 802.11g: 54, 48, 36, 24, 18, 12, 9, 6 Mbps 802.11a: 54, 48, 36, 24, 18, 12, 9, 6 Mbps 802.11n: HT20 mode: MCS0 to 15 HT40 mode: MCS0 to 15 **802.11ac:** VHT20 mode: NSS1 MCS0 to 8; NSS2 MCS0 to 8; VHT40 mode: NSS1 MCS0 to 9; NSS2 MCS0 to 9; VHT80 mode: NSS1 MCS0 to 9; NSS2 MCS0 to 9; VHT160 mode: NSS1 MCS0 to 9; NSS2 MCS0 to 9; **802.11ax:** HE20 mode: NSS1~2 MCS0 to 11; NSS2 MCS0 to 11; HE40 mode: NSS1~2 MCS0 to 11; NSS2 MCS0 to 11; HE80 mode: NSS1~2 MCS0 to 11; NSS2 MCS0 to 11; HE160 mode: NSS1~2 MCS0 to 11; NSS2 MCS0 to 11; BT: 1Mbps for basic rate, 2Mbps/3Mbps for enhanced data rate

#### **Modulation Techniques:**

802.11b: CCK, DQPSK, DBPSK 802.11g: 64QAM,16QAM, QPSK, BPSK 802.11a: 64QAM,16QAM, QPSK, BPSK 802.11n: 64QAM,16QAM, QPSK, BPSK 802.11ac: 256-QAM, 64-QAM, 16-QAM , QPSK, BPSK 802.11ax: Up to 1024QAM BT: 8DPSK,  $\pi$ /4-DQPSK, GFSK

## **Frequency Range:**

• For CE

Wi-Fi: 2412~2472MHz, 5150~5350MHz, 5470~5850MHz, 5945~6425MHz

BT: 2402~2480MHz

• For FCC

Wi-Fi: 2412~2472MHz, 5150~5250MHz, 5250~5350MHz, 5470~5725MHz, 5725~5850MHz, 5925~7125MHz

BT: 2402~2480MHz

## **Operating Channel (see Appendix for Wi-Fi channelization):**

Wi-Fi 2.4GHz:

Channels 1-11 with active scan

Channels 12-13 with passive scan,

Channels 14 with no scan

Wi-Fi 5GHz (This setting of ID support worldwide mode by default):

Band 1: CH36~CH48; Band 3: CH100~CH140;

Band 2: CH52~CH64; Band 4: CH149~CH165;

Wi-Fi 6GHz (This setting of ID support worldwide mode by default):

CH1~CH233;

BT: (CH0~78)

## **Support OS:**

Win10 system on normal driver

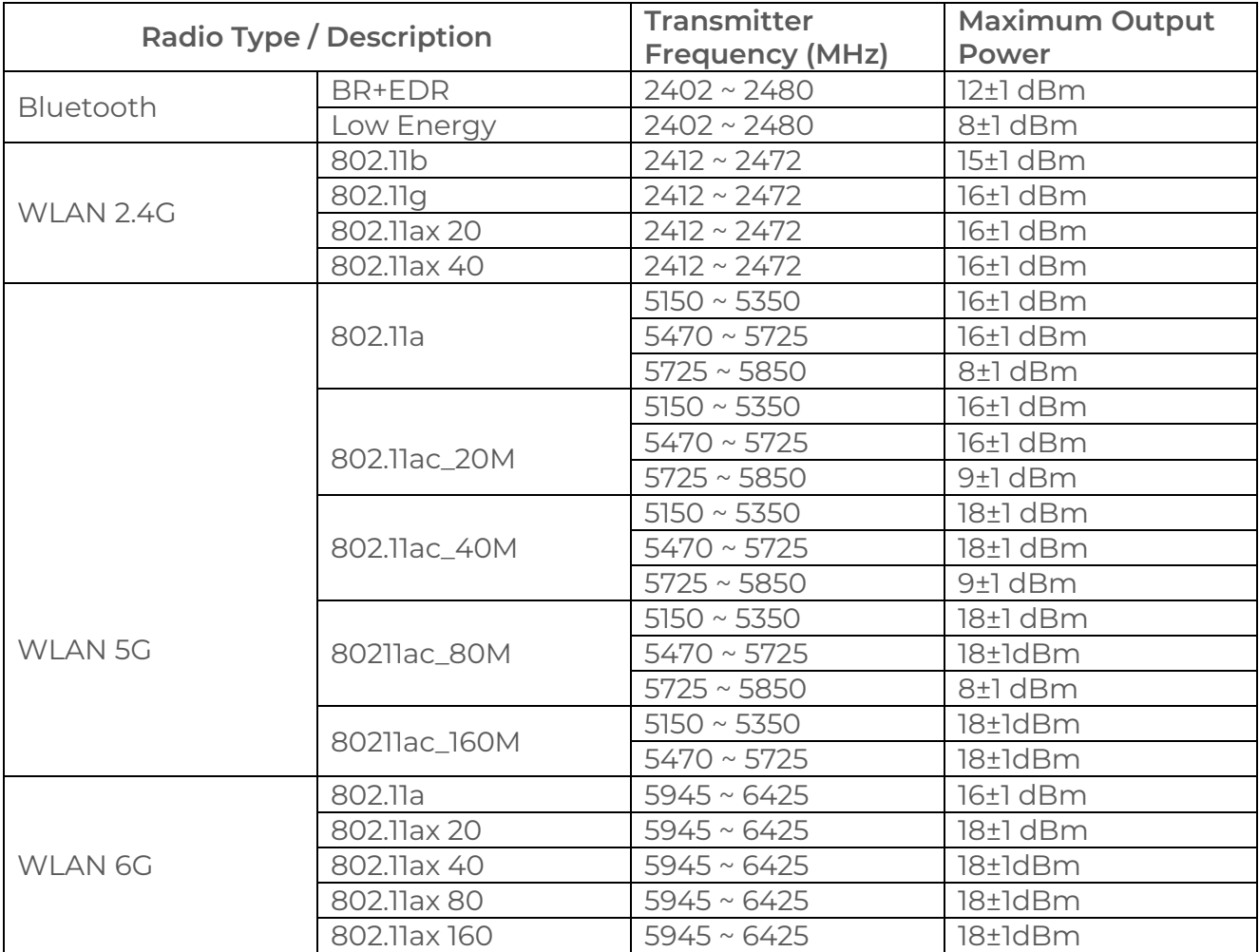

## **Transmit Output Power for CE:**

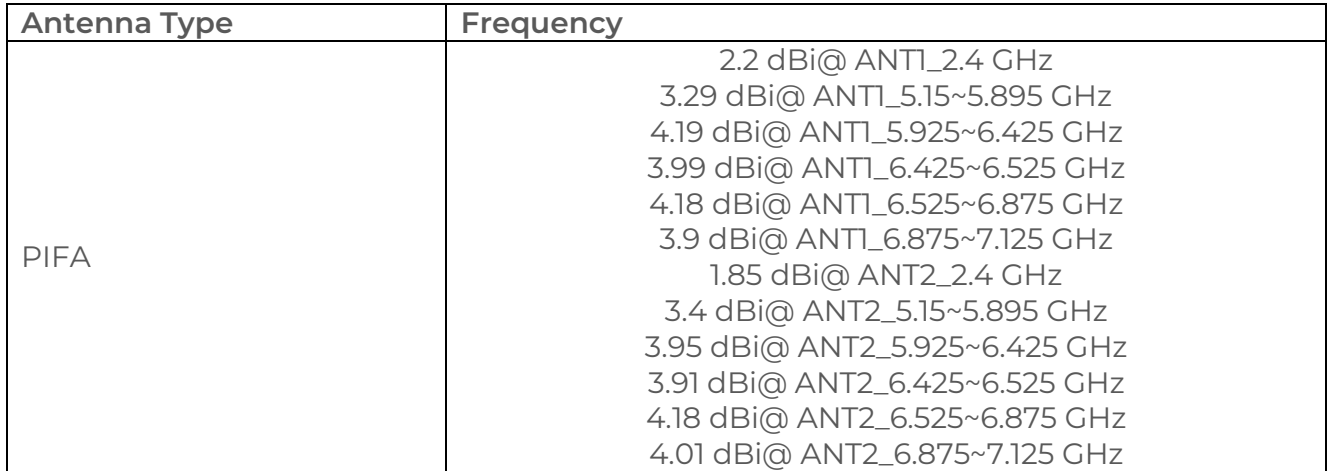